## ParagonX INPUT MAP

Lafayette
Instrument.

www.lafayettepolygraph.com

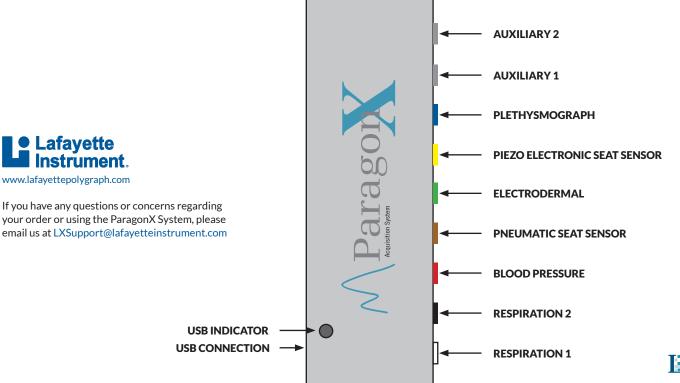

Limestone Technologies is a subsidiary of Lafayette Instrument Company.

## ParagonX QUICK START GUIDE

- 1. Unpack and inspect all items.
- 2. Install Polygraph Pro Suite software. Current versions are available via download from our website.

https://lafayettepolygraph.com/software

- 3. Launch Polygraph Pro Software. Upon initial launch, the software will prompt you for a password. There is no default password; enter the password of your choice and click ok.
  - **Note:** Once you have entered the software you will not be prompted to enter the password again.

- 4. Using the provided USB Cable, connect to the computer (with software installed) via the USB output located on the back panel of the ParagonX.
  - **Note:** The USB Indicator will be lit once a USB connection is made.
- 5. Verify connectivity between the software and the ParagonX.

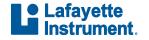